#### АДМИНИСТРАЦИЯ МУНИЦИПАЛЬНОГО ОБРАЗОВАНИЯ ПЕЧЕНГСКИЙ ОКРУГ МУРМАНСКОЙ ОБЛАСТИ

#### МУНИЦИПАЛЬНОЕ БЮДЖЕТНОЕ ОБРАЗОВАТЕЛЬНОЕ УЧРЕЖДЕНИЕ «ОСНОВНАЯ ОБЩЕОБРАЗОВАТЕЛЬНАЯ ШКОЛА №20 ИМЕНИ М.Ю. КОЗЛОВА»

Рассмотрена педагогическим советом MEOY OOIII №20  $\kappa\lambda\delta$ »  $\vartheta\delta$  $20\sqrt[3]{x}$ . Протокол № 1

**УТВЕРДЖАЮ** Директор МБОУ ООШ №20 Пальнова Кольцова А.В. Приказ № 202 or 30.08 2025 r.

Донолнительная общеразвивающая программа

«Школа компьютерной графики»

Возраст учащихся 13 - 17 лет Срок реализации программы - 1 год

> Составитель: Докова И.В., педагог дополнительного образования МБОУ ООШ №20

нгт Никель, 2023 г.

### **ПОЯСНИТЕЛЬНАЯ ЗАПИСКА**

Н аправленность программы – техническая .

У ровень освоения программы – базовый .

Дополнительная общеобразовательная общеразвивающая программа «Школа компьютерной графики» разработана согласно требованиям следующих нормативных документов:

- − Федеральный Закон «Об образовании в Российской Федерации» от 29.12.2012 № 273-ФЗ;
- − Приказ Министерства просвещения РФ от 27 июля 2022 г. N 629 "Об утверждении Порядка организации и осуществления образовательной деятельности по дополнительным общеобразовательным программам";
	- − Постановление главного государственного санитарного врача Российской Федерации «Об утверждении санитарных правил и норм СанПин 1.2.3685-21 «Гигиенические нормативы и требования к обеспечению безопасности и (или) безвредности для человека факторов среды обитания»;
- − Санитарными правилами СП 2.4.3648-20 от 28.09. 2020 г. № 28 "Санитарно-эпидемиологические требования к организациям воспитания и обучения, отдыха и оздоровления детей и молодежи";
- − Стратегия развития воспитания в Российской Федерации на период до 2025 года (утверждена Распоряжением Правительства Российской Федерации от 29 мая 2015 г. N 996-р)
- − Уставом учреждения.

Работа с компьютерной графикой – одно из самых популярных направлений использования персонального компьютера, причем графическим дизайном занимаются не только профессиональные художники и дизайнеры.

Сегодня векторная и растровая графика приобрела колоссальную популярность. При помощи графических редакторов создаются всевозможные плакаты, постеры, верстаются флайеры и листовки, создаются визитки и всевозможные компоненты фирменного стиля.

**Актуальность Программы** обусловлена стремительными изменениями в сфере информационных технологий, которые являются неотъемлемой частью учебного и научного прогресса. Для творческой личности персональный компьютер предоставляет неограниченные возможности для совершенствования. Информационные технологии не стоят на месте, происходит постоянное обновление, вследствие чего появляется

необходимость постоянно совершенствовать знания в этой области. Знакомство с новыми программными продуктами и новыми методиками, отсутствие качественных учебно-методических изданий – всё это актуализирует потребность в создании подобных программ.

**Новизна Программы** заключается в том, что она не дублирует общеобразовательную программу в области информатики. Ее задачи иные – развитие интеллектуальных способностей и познавательных интересов учащихся; воспитание правильных моделей поведения в областях применения растровой и векторной графики.

**Педагогическая целесообразность Программы** заключается в том, что она повышает уровень знаний обучающихся в сфере графического дизайна, что способствует их ранней профориентации. Реализация Программы основана на деятельностном подходе. Большая часть времени отводится практической деятельности, способствующей развитию творчества и достижению высоких результатов в области информационнокоммуникационных технологий. Программа имеет практическую значимость по развитию IT-компетентности.

Программа разработана на основе дополнительной общеобразовательной общеразвивающей программы «Графический дизайн» (разработчик Агеева И.В., педагог ГБПОУ КДПИ им. К. Фаберже, г. Москва, 2019 г.).

Программа может быть использована при подготовке к демонстрационному экзамену, а также к участию в детском чемпионате KidSkills.

**Цель Программы** – развитие у обучающихся интереса к графическому дизайну через обучение основам векторной и растровой графики при создании цифровых изображений.

Реализация поставленной цели предусматривает решение ряда задач.

### **Задачи Программы**

### *Обучающие:*

• расширение представления обучающихся о возможностях компьютера, областях его применения;

• формирование системы базовых знаний и навыков для практической работы с векторной и растровой графикой;

• расширение базы для ориентации обучающихся в мире современных

профессий, знакомство на практике с деятельностью художника, дизайнера.

#### *Развивающие:*

• развитие интеллектуальных способностей и познавательных интересов школьников;

• развитие художественного вкуса, трудовой и творческой активности;

• формирование творческого подхода к поставленной задаче.

#### *Воспитательные:*

• формирование навыков сознательного и рационального использования компьютера в своей повседневной и учебной жизни;

• формирование установки на позитивную социальную деятельность в информационном обществе, на недопустимость действий, нарушающих правовые и этические нормы работы с информацией;

• ориентация на выбор технологического профиля обучения.

#### **Категория обучающихся**

Обучение по Программе ведется в разновозрастных группах, которые комплектуются из обучающихся 13-17 лет, владеющих основами работы с компьютером (запуск приложений, выполнение типовых операций с файлами, папками и т.д.). Количество обучающихся в группе должно соответствовать количеству компьютеров в компьютерном классе, чтобы каждый мог работатьза отдельным компьютером.

#### **Сроки реализации**

Программа рассчитана на 1 год обучения. Общее количество часов в год составляет 68 часа.

#### **Формы и режим занятий**

Занятия проходят 1 раз в неделю по 2 часа с перерывом согласно нормативным документам. Программа включает в себя теоретические и практические занятия.

### **Планируемые результаты освоения Программы**

По итогам обучения обучающиеся будут *знать:*

• правила безопасной работы и требования, предъявляемые к организации рабочего места;

• сущность и особенности растрового и векторного способов представления графической информации;

• возможности и области применения, достоинства и недостатки растровой и векторной графики, виды современных графических редакторов;

- различные форматы документов точечных рисунков;
- устройства ввода и вывода изображений;

• основы создания и обработки графической информации в Adobe Illustrator и Adobe Photoshop, элементы пользовательского интерфейса: назначение инструментов, панелей и палитр, правила выбора инструмента или команды меню программ графических редакторов;

- возможности работы с текстовыми объектами;
- средства обработки готовых рисунков.

По итогам обучения обучающиеся будут *уметь:*

• определять наиболее предпочтительный способ

представления графической информации для решения конкретной задачи;

• создавать графические документы,задавать их параметры,

- сохранять документы в различных форматах;
- применять возможности программ Adobe Illustrator
- и AdobePhotoshop для выполнения творческих заданий.

### **СОДЕРЖАНИЕ ПРОГРАММЫ**

| N <sub>2</sub> | Названия                                    | Количество часов |          |                | Формы                    |
|----------------|---------------------------------------------|------------------|----------|----------------|--------------------------|
| $\Pi/\Pi$      | раздела/темы                                | Всего            | Теория   | Практика       | аттестации и<br>контроля |
| I              | Основы изображения                          | 2                | 2        | 0              |                          |
| 1.1.           | Методы                                      |                  |          | $\overline{0}$ | Беседа                   |
|                | представления<br>графических<br>изображений |                  |          |                |                          |
| 1.2.           | Форматы<br>графических файлов               |                  |          | $\overline{0}$ | Опрос                    |
| $\mathbf{I}$   | <b>Adobe Photoshop</b>                      | 34               | 14       | 20             |                          |
| 2.1.           | Назначение и<br>возможности<br>программы    |                  |          |                |                          |
| 2.2.           | Основные<br>инструменты, меню<br>программы  |                  | $\theta$ |                | Тестирование             |
| 2.3.           | Панели и палитры                            | $\overline{2}$   |          |                | Тестирование             |

**Учебный (тематический) план**

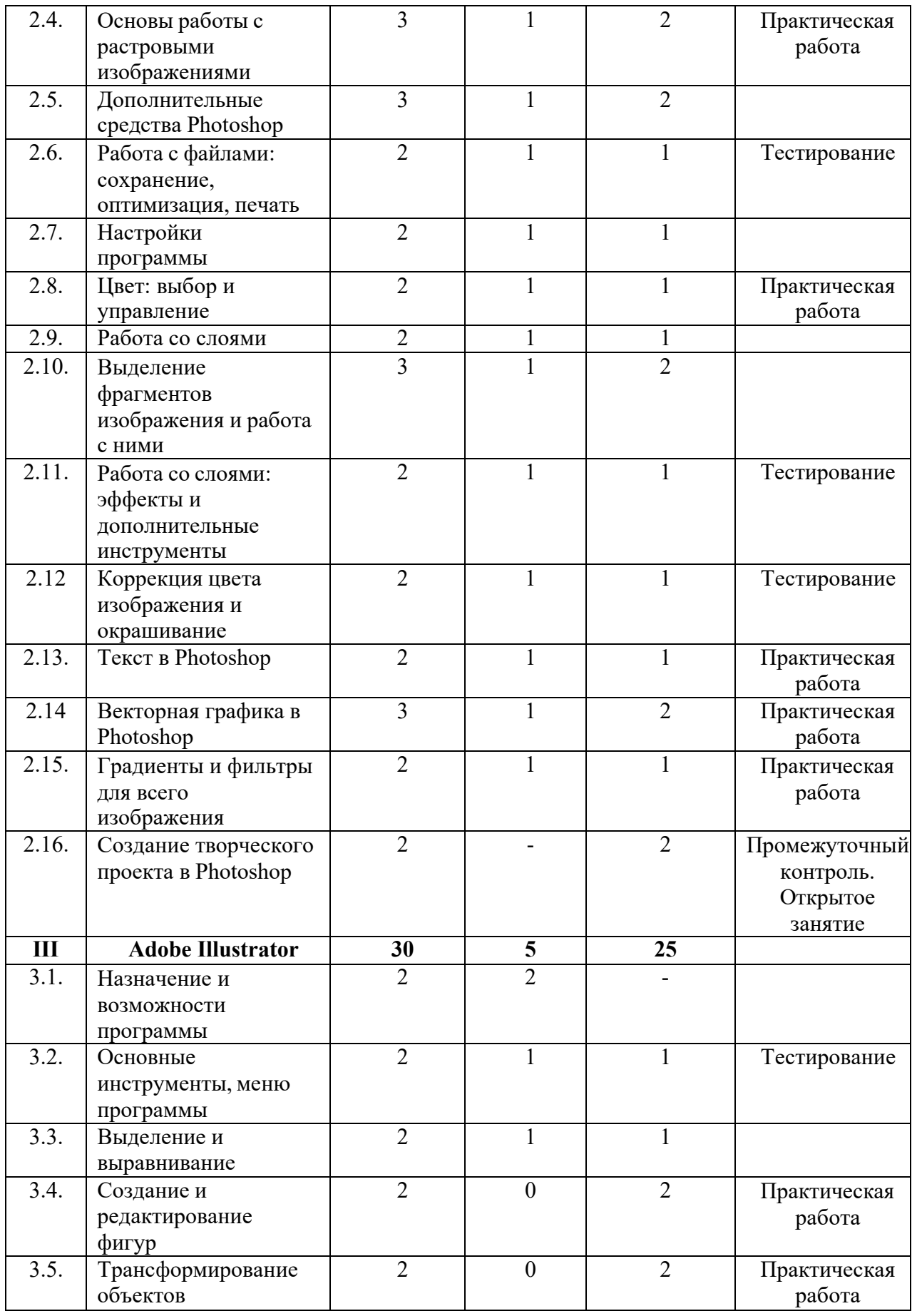

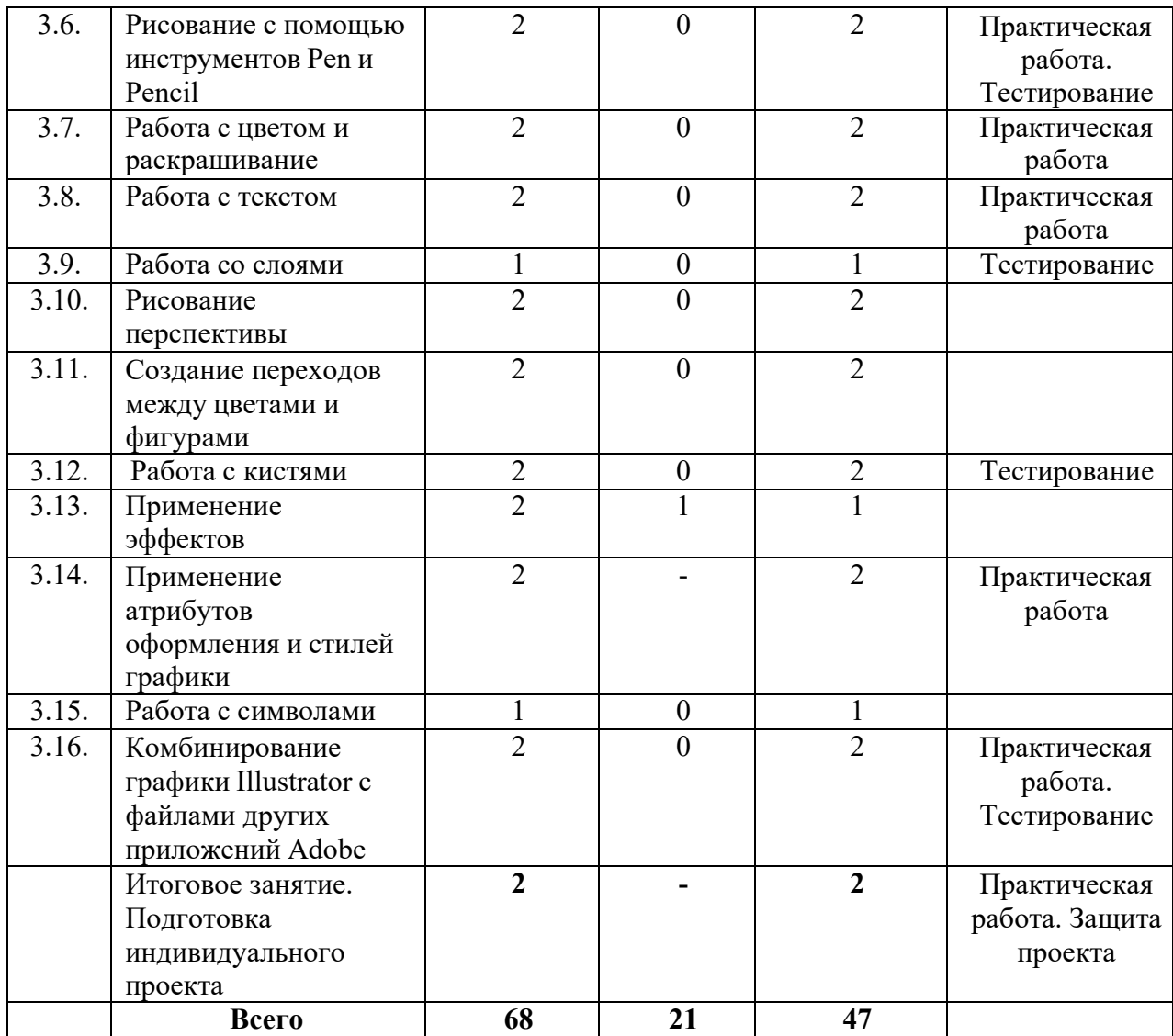

#### **Содержание учебного (тематического) плана**

#### **Вводное занятие**

*Теория.* Знакомство с Программой. Правила техники безопасности и поведения в кабинете информатики и вычислительной техники.

### **Раздел I. Основы изображения**

#### *Тема 1.1. Методы представления графических изображений*

*Теория.* Растровая графика. Достоинства и недостатки растровой графики. Векторная графика. Достоинства и недостатки векторной графики. Сравнение растровой и векторной графики. Особенности растровых и векторных программ.

#### *Тема 1.2. Форматы графических файлов*

*Теория.* Векторные форматы. Растровые форматы.

*Практика***.** Методы сжатия графических данных. Сохранение

изображений в стандартных форматах, а также собственных форматах графических программ. Преобразование файлов из одного формата в другой.

### **Раздел II. Adobe Photoshop**

### *Тема 2.1. Назначение и возможности программы*

*Теория.* Основные возможности программы Adobe Photoshop. Области применения.

### *Тема 2.2. Основные инструменты, меню программы*

*Теория.* Окно, панель, интерфейс, меню, пиктограмма. Интерфейс Photoshop. «Горячие» клавиши. Меню File. Меню Edit. Меню Image. Меню Layer. Меню Select. Меню Filter. Меню View. Меню Window. Меню Help.

*Практика***.** Работа с меню программы.

### *Тема 2.3. Панели и палитры*

*Теория.* Панель инструментов, панель опций, палитра. Панель инструментов. Панель опций. Палитры Navigator\Info\Histogram. Палитры Color\Swatches\Styles. Палитры History\Actions\ToolPresets. Палитры Character\Paragraph. Палитры Layers\LayerComps\Channels\Paths. Палитра Brushes. Палитра Animation. Открытие изображения с помощью AdobeBridge.Палитра Folders. Палитра Favorites. Палитра Preview. Палитра Keywords. Палитра Metadata. Поиск файлов.

*Практика***.** Работа с основными панелями и палитрами.

### *Тема 2.4. Основы работы с растровыми изображениями*

*Теория.* Слой, пиксель, каналы, маска слоя, режим смешивания, фильтры, режим изображения. Сканирование как источник изображения. Использование команды CropandStraighten. Создание нового изображения. Выбор характеристик цветовых пространств. Изменение масштаба пикселей. Изменение размеров изображения. Фильтр UnsharpMask. Изменение размеров холста. Поворот изображения. Изменение масштаба просмотра изображения. Перемещение изображения в окне. Изменение режима показа изображений.

*Практика***.** Работа с изображениями.

### *Тема 2.5. Дополнительные средства Photoshop*

*Теория.* Линейный режим, нелинейный режим, автоматизация. События. Действия и автоматизация. Палитра History: линейный и нелинейный режимы палитры, снимки, инструмент HistoryBrush, инструмент ArtHistoryBrush, инструмент Erase.

*Практика***.** Применение инструмента Кисть и Архивная художественная кисть.

#### *Тема 2.6. Работа с файлами: сохранение, оптимизация, печать*

*Теория.* Растровый формат. Команда New. Команда Open. Команда Browse. Команда Save. Команда Plaсe. Команды Import и Export. Команда Scripts. Команда FileInfo. Команда Print. Остальные команды меню File. Растровые форматы.

*Практика***.** Исследование меню File.

#### *Тема 2.7. Настройки программы*

*Теория.* «Горячие» клавиши. Основные установки. Раздел FileHandling. Раздел Display&Cursors. Раздел Transparency&Gamut. Раздел Units&Rulers. Раздел Guides, Grid&Slices. Раздел Plug-Ins&Scratch Disks. Раздел Memory&ImageCache. Раздел Type. Задание «горячих» клавиш. Настройка меню.

#### *Практика***.** Настройка меню.

#### *Тема 2.8. Цвет: выбор и управление*

*Теория.* Диалоговое окно. Общие понятия о цвете. Выбор цвета в диалоговом окне ColorPicker. Выбор цвета в палитре Color. Выбор цвета в палитре Swatches. Инструмент Eyedropper. Выбор цвета при работе с изображениями. Устранение эффекта красных глаз.

*Практика***.** Устранение с фотографии «красных глаз». Работа с различными цветовыми оттенками.

#### *Тема 2.9. Работа со слоями*

*Теория.* Слой, трансформация слоя, корректирующий слой, непрозрачный слой, слой заливки. Понятие слоя. Создание нового слоя. Основные операции со слоями: отображение и сокрытие слоя, порядок следования слоёв, удаление слоя, трансформация слоя. Непрозрачность слоя. Корректирующий слой. Слой заливки.

*Практика***.** Работа со слоями.

#### *Тема 2.10. Выделение фрагментов изображения и работа с ними*

*Теория.* Область выделения, привязка, линейки, направляющие линии. Выделение фрагмента изображения. Операции над областями выделения. Перемещение и копирование выделенных фрагментов. Привязка, линейки и направляющие линии.

*Практика***.** Выделение фрагмента и работа с выделенными областями.

# *Тема 2.11. Работа со слоями: эффекты и дополнительные инструменты*

*Теория.* Маска, связывание слоя. Эффект Drop Shadow. Эффект Inner Shadow. Эффект Outer Glow. Эффект Inner Glow. Эффект Bevel&Emboss. Эффект Satin. Эффект Color Overlay. Эффект Gradient Overlay. Эффект Pattern Overlay. Эффект Stroke. Связывание слоёв. Маски. Композитные изображения.

*Практика***.** Применение эффектов к слоям.

#### *Тема 2.12. Коррекция цвета изображения и окрашивание*

*Теория.* Ретушь. Общие понятия. Команда Variations. Команда Levels. Команда Curves. Команда Color Balance. Команда Hue\Saturation. Команда Brightness\Contrast. Команда Invert. Команда Equalize. КомандаT hreshold. Команда Posterize. Команда Replace Color. Команда Match Color. Команда Photo Filter. Команда Shadow\Highlight. Заливка. Ретушь.

*Практика***.** Работа с основными командами.

#### *Тема 2.13. Текст в Photoshop*

*Теория.* Линейная деформация, растеризация. Особенности работы с текстом. Инструмент Type. Редактирование текста. Дополнительные возможности при работе с текстом. Эффекты при работе с текстом. Создание текста кистью.

*Практика***.** Практические задания по созданию и оформлению текста.

### *Тема 2.14. Векторная графика в Photoshop*

*Теория.* Сплайн, векторная графика, контур, вершина, контур отсечения. Понятие сплайна. Особенности работы с векторной графикой. Создание контуров. Преобразование контуров и областей выделения. Перемещение контура. Копирование контура. Трансформация контура. Работа с отдельными вершинами. Настройка вершин. Добавление и удаление вершин. Обводка контуров. Заливка контуров. Контуры отсечения. Фигуры: создание фигур, стили фигуры, работа с пользовательскими фигурами, особенности работы со слоями. Растеризация векторных объектов. Импорт и экспорт контуров.

*Практика***.** Практические задания по освоению приёмов работы с векторной графикой.

*Тема 2.15. Градиенты и фильтры для всего изображения*

*Теория.* Градиент, фильтр.

Создание градиента. Работа с наборами градиентов. Настройка градиента. Работа с галереей фильтров. Ослабление действия фильтра. Фильтр Liquify. Фильтр Extraсt. Фильтр PatternMaker. Фильтр VanishingPoint. Фильтры групп Artistic&Sketch. Фильтры групп Blur&Sharpen. Фильтры групп BrushStrokes. Фильтры групп Distort. Фильтры групп Noise&Pixelate. Фильтры групп Render.

*Практика***.** Практические задания по освоению приёмов работы с фильтрами.

### *Тема 2.16. Создание творческого проекта в Photoshop*

*Практика***.** Практическое задание. Разработка дизайна открытки.

### **Раздел III. Adobe Illustrator**

#### *Тема 3.1. Назначение и возможности программы*

*Теория.* Основные возможности программы Adobe Illustrator. Области применения.

### *Тема 3.2. Основные инструменты, меню программы*

*Теория.* Рабочее окно программы Adobe Illustrator. Основы работы с объектами. Обзор рабочей среды. Настройка яркости пользовательского интерфейса приложения. Панель Tools. Панель Control. Работа с палитрами. Панели инструментов, палитр, режимы отображения, способы масштабирования.

*Практика***.** Исследование основного меню программы.

### *Тема 3.3. Выделение и выравнивание*

*Теория.* Способы использования инструментов Selection (Выделение), Direct Selection (Прямое выделение), Group Selection (Выделение в группе). Выделение с помощью прямоугольной области. Выделение объектов с помощью инструмента Magic Wand (Волшебная палочка) и по их схожим свойствам.

*Практика***.** Работа с инструментами выделения и выравнивания.

### *Тема 3.4. Создание и редактирование фигур*

*Теория.* Создание нового документа. Работа с базовыми фигурами. Представление о режимах рисования. Создание прямоугольников, прямоугольников со скругленными углами, эллипсов, многоугольников. Рисование за объектами. Создание звезд. Изменение ширины и выравнивания обводки. Работа с сегментами линии. Соединение контуров. Использование инструмента Width. Преобразование обводки в кривые. Комбинирование и редактирование фигур. Работа с инструментом Shape Builder, с эффектами палитры Pathfinder, с режимами фигуры. Использование режима рисования Draw Inside. Редактирование фигур, расположенных внутри других фигур. Использование инструмента Eraser. Трассировка изображения для создания фигур.

*Практика***.** Практическая работа с инструментами редактирования фигур.

### *Тема 3.5. Трансформирование объектов*

*Теория.* Управление, добавление, редактирование, переименование и переупорядочивание монтажными областями. Трансформирование объектов. Работа с линейками и направляющими. Масштабирование, отражение, вращение, искажение, точное позиционирование объектов. Изменение перспективы. Выполнение нескольких трансформаций. Использование эффекта Free Distort.

*Практика***.** Практическая работа с монтажными областями и объектами.

### *Тема 3.6. Рисование с помощью инструментов Pen и Pencil*

*Теория.* Знакомство с инструментом Pen. Рисование прямых линий. Использование слоев-шаблонов. Завершение отрезков путей и разъединение линий. Рисование кривых. Выделение и настройка криволинейных отрезков. Рисование различных типов кривых: плавных и заостренных. Редактирование кривых путем замены плавной кривой заостренной и наоборот. Добавление указателей стрелок. Создание пунктирных линий. Добавление, удаление и модификация опорных точек. Новые средства Illustrator СС для работы с опорными точками. Использование инструмента Pencil (Карандаш). Настройка контура инструментом Pencil (Карандаш). Сглаживание линий инструментом Smooth (Сглаживание).

*Практика***.** Практическая работа: рисование с помощью инструментов Pen и Pencil.

### *Тема 3.7. Работа с цветом и раскрашивание*

*Теория.* Представление о цвете. Цветовые режимы. Представление об элементах управления цветом. Создание цвета. Создание и сохранение пользовательского цвета. Редактирование образца цвета. Использование библиотек образцов. Создание плашечного цвета. Использование палитры цветов. Создание и сохранение оттенка цвета. Копирование атрибутов

оформления. Создание цветовых групп. Работа с палитрой Color Guide. Редактирование цветовой группы. Редактирование цветов графического объекта. Работа с палитрой Kuler. Назначение цветов графическому объекту. Коррекция цвета. Раскрашивание с помощью узоров. Применение существующих узоров. Создание, применение и редактирование узора. Работа с быстрой заливкой. Создание группы с быстрой заливкой. Редактирование областей быстрой заливки. Настройка зазоров.

*Практика***.** Практическая работа: раскрашивание картинки по выбору. *Тема 3.8. Работа с текстом*

*Теория.* Работа с текстом. Создание текста из точки. Создание текста в текстовой области. Импорт текстовых файлов в текстовую область. Работа с переполнением текста и повторным заполнением текста. Связывание текста. Создание столбцов текста. Форматирование текста. Изменение размера, цвета шрифта. Изменение дополнительных атрибутов текста. Работа с глифами. Изменение размеров текстовых объектов. Изменение атрибутов абзаца. Создание и использование стилей текста. Создание и использование стиля абзаца. Редактирование стиля абзаца. Копирование атрибутов текста. Создание и применение стиля символов. Редактирование стиля символов. Изменение формы текста путем искажения оболочки. Изменение формы текста в оболочке. Обтекание объекта текстом. Создание текста по открытому контуру. Создание текста по закрытому контуру. Преобразование текста в кривые.

*Практика***.** Практическая работа: работа с текстом.

### *Тема 3.9. Работа со слоями*

*Теория.* Создание слоев. Выделение и перемещение объектов и слоев. Копирование содержимого слоев. Перемещение, закрепление, просмотр, вставка, поиск слоев. Применение к слоям атрибутов оформления. Изоляция слоев.

### *Практика***.** Работа со слоями.

### *Тема 3.10. Рисование перспективы*

*Теория.* Понятие о перспективе. Представление о сетке перспективы. Работа с сеткой перспективы. Редактирование сетки перспективы. Рисование, выделение и трансформирование объектов в перспективе. Прикрепление объектов к перспективе. Редактирование плоскостей вместе с объектами. Добавление и редактирование текста в перспективе. Работа с символами в перспективе. Добавление символов на сетку перспективы.

Трансформирование символов в перспективе. Открепление содержимого от перспективы. Работа с горизонтальной плоскостью.

*Практика***.** Работа с перспективами.

### *Тема 3.11. Создание переходов между цветами и фигурами*

*Теория.* Работа с градиентами. Создание и применение линейного градиента. Изменение направления и угла градиентного перехода. Применение градиента к обводке. Редактирование градиентной обводки.

Создание и применение радиального градиента. Настройка радиального градиента. Применение градиента к нескольким объектам. Другие методы редактирования цветов градиента. Добавление прозрачности к градиентам. Создание переходов между объектами. Создание перехода с заданным числом шагов. Модификация перехода. Создание и редактирование плавных цветовых переходов.

*Практика***.** Работа с переходами между цветами и фигурами.

### *Тема 3.12. Работа с кистями*

*Теория.* Работа с кистями. Использование каллиграфических кистей. Редактирование кисти. Использование цвета заливки с кистями. Удаление мазков кисти. Использование объектных кистей. Рисование с помощью инструмента Paintbrush. Редактирование контуров с помощью инструмента Paintbrush. Создание объектной кисти. Редактирование объектной кисти. Использование кистей из щетины. Рисование кистью из щетины. Использование узорчатых кистей. Создание узорчатой кисти. Применение узорчатой кисти. Изменение атрибутов цвета кистей. Изменение цвета кисти с использование метода окраски Tints. Изменение цвета кисти с использованием метода Hue Shift. Работа с инструментом Blob Brush. Рисование инструментом Blob Brush. Редактирование с помощью инструментов Blob Brush и Eraser.

*Практика*. Работа с различными кистями.

### *Тема 3.13. Применение эффектов*

*Теория.* Использование интерактивных эффектов. Применение эффекта. Редактирование эффекта. Стилизация текста с помощью эффектов. Редактирование фигур с помощью эффекта Pathfinder. Применение эффекта Offset Path. Создание трехмерных объектов. Модификация трехмерных объектов, построенных различными способами. Настройка освещения. Отображение символов на поверхности трехмерных объектов.

*Практика***.** Работа с эффектами.

#### *Тема 3.14. Применение атрибутов оформления и стилей графики*

*Теория.* Использование атрибутов оформления. Редактирование и добавление атрибутов оформления. Добавление дополнительной обводки. Добавление дополнительной заливки. Переупорядочение атрибутов оформления. Применение атрибутов оформления к слою. Использование стилей графики. Создание и сохранение стиля графики. Применение стиля графики к объекту. Замена атрибутов стиля графики. Применение стиля графики к слою. Изменение стиля графики, примененного к слою. Применение существующих стилей графики. Применение нескольких стилей графики. Применение стиля графики к тексту. Копирование и удаление стилей графики. Создание графики для Всемирной паутины. Выравнивание объектов по пиксельной сетке. Фрагментация изображения. Выделение и редактирование фрагментов. Использование команды Save for Web.

*Практика***.** Практическая работа с применением атрибутов оформления и стилей графики «Мой логотип».

### *Тема 3.15. Работа с символами*

*Теория.* Работа с символами. Использование библиотек символов программы Illustrator. Создание, редактирование символа. Замена экземпляра символа другим символом. Изоляция отдельных экземпляров символа. Изменение дополнительных параметров символов.

Использование инструментов для работы с символами. Распыление экземпляров символов. Редактирование наборов символов с использованием инструментов для работы с символами. Копирование и редактирование наборов символов. Сохранение иллюстраций в палитре Symbols и извлечение их оттуда. Проецирование символа на трехмерный объект. Символы и интеграция с Adobe Flash.

*Практика***.** Работа с символами.

# *Тема 3.16. Комбинирование графики Illustrator с файлами других приложений Adobe*

*Теория.* Работа с программой Adobe Bridge. Комбинирование иллюстраций. Векторная графика в сравнении с растровой. Импорт файлов Adobe Photoshop. Помещение файла Photoshop. Трансформирование помещенного изображения. Встраивание изображения Photoshop с композициями слоев. Коррекция цвета помещенного изображения. Связи изображений. Поиск информации о связи. Замена связанного изображения. Экспорт файла со слоями в формат программы Adobe Photoshop. Применение обтравочной маски к изображению. Редактирование маски. Маскирование объекта фигурой. Маскирование объекта несколькими фигурами. Создание непрозрачной маски. Редактирование непрозрачной маски. Захват образцов цвета из помещенных изображений.

*Практика***.** Работа с файлами других приложений Adobe. Практическая работа.

#### *Итоговое занятие. Подготовка индивидуального проекта*

*Практика***.** Выполнение творческого задания (итогового проекта) «Афиша праздничного концерта» и его защита.

#### **ФОРМЫ КОНТРОЛЯ И ОЦЕНОЧНЫЕ МАТЕРИАЛЫ**

Результативность обучения выявляется по трем параметрам и определяется как минимальный, общий, продвинутый.

1. Теоретические знания.

Критериями оценки являются: усвоение теоретического материала, системность теоретических знаний, грамотное использование компьютерных терминов.

Контроль теоретических знаний проводится в течение всего учебного года после изучения основных тем в форме компьютерного тестирования с реализацией вопросов нескольких типов: выбор единственного верного ответа, выбор нескольких вариантов правильных ответов, установление соответствия вариантов, набор правильного ответа вручную. При этом ведется журнал полученных результатов в % содержании за каждый тест. От 55% и выше правильных ответов — «зачтено», менее 55% правильных ответов — «не зачтено».

2. Знание технологии.

Критериями оценки являются: усвоение материала, системность знания технологии.

3. Овладение практическими умениями и навыками.

Критериями являются: разнообразие умений и навыков, грамотность (соответствие существующим нормативам и правилам, технологиям) практических действий, свобода владения специальным компьютерным оборудованием и программным обеспечением, качество творческих проектов учащихся: грамотность исполнения, использование творческих элементов.

Методы определения результативности обучения: беседа, опрос, практические задания, тестирование, открытое занятие, защита проекта.

Текущий контроль уровня усвоения материала должен осуществляться по результатам выполнения учащимися практических заданий.

Итоговый контроль реализуется по результатам выполнения и защиты итогового проекта.

Формы проведения занятий: лекции, беседы, демонстрация, самостоятельная практическая работа, проектно-исследовательская деятельность. Большая часть учебного времени выделяется на практические упражнения и самостоятельную работу. Задания носят творческий характер и рассчитаны на индивидуальную скорость выполнения.

# **ОРГАНИЗАЦИОННО-ПЕДАГОГИЧЕСКИЕ УСЛОВИЯ РЕАЛИЗАЦИИ ПРОГРАММЫ**

Основной формой проведения занятий являются аудиторные занятия: лекции, практические работы, защита проекта. Принцип реализации Программы: «от простого к сложному». На первых занятиях используется метод репродуктивного обучения (объяснение, демонстрация наглядных пособий). На этом этапе обучающиеся выполняют задания точно по образцу. В течение дальнейшего обучения постепенно усложняя технический материал, подключаются методы продуктивного обучения, такие как метод проблемного изложения, частично-поисковый метод, метод проектов.

Творчески активным обучающимся предлагаются дополнительные или альтернативные задания, с более слабыми обучающимися порядок выполнения работы разрабатывается вместе с педагогом.

### **Материально-технические условия реализации Программы**

При реализации Программы используются методические пособия, дидактические материалы, материалы на электронных носителях.

### **Аппаратное обеспечение:**

- Компьютеры (ноутбуки) обучающихся.
- Компьютер преподавателя.
- Проектор.
- Интерактивная доска.
- Принтер.
- Сканер.

### **Программное обеспечение:**

- операционная система Windows 7 и выше.
- ПО Adobe Illustrator CC.
- ПО Adobe Photoshop СС.

Все программное обеспечение должно быть лицензионным.

### **СПИСОК ЛИТЕРАТУРЫ**

#### **Список литературы, используемой при написании Программы**

1. Adobe Illustrator CC. Официальный учебный курс / пер. с англ. – Москва: Эксмо, 2014.

2. Айсманн К. Ретуширование и обработка изображений в Photoshop. – Москва: Издательский дом «Вильямс», 2006.

3. Визуальный дизайн: основы графики и предпечатной подготовки с помощью инструментов Adobe / под ред. М. А. Райтмана; пер. с англ. – Москва: Рид Групп, 2011.

4. Кэлби С. Хитрости и секреты работы в Photoshop 7/Пер с англ. – Москва: Издательский дом «Вильямс», 2007.

5. Кэплин С. Секреты создания спецэффектов в Photoshop CS. Руководство дизайнера, 3-е издание/ Стив Кэплин. – Москва: Эксмо, 2007.

6. Леонтьев Б. К. Adobe Illustrator 10: Учебное пособие по созданию публикаций для печати и Internet / Б. К. Леонтьев, А. С. Лясин, Э. В. Коровченко. – Москва: Бук-пресс, 2006.

7. Мануйлов В.Г. Ретуширование и обработка цифровых изображений в AdobePhotoshop. Информатика в школе: Приложение к журналу «Информатика и образование». №7 – 2006.

8. Официальный учебный курс AdobePhotoshop CS. Москва: Изд-во ТРИУМФ, 2006.

9. Тучкевич Е. И. Самоучитель Adobe Illustrator CC / Е. И. Тучкевич. – Санкт-Петербург: БХВ-Петербург, 2015.

### **Список рекомендуемой литературы обучающимся**

1. Залогова Л.А. Компьютерная графика. Элективный курс: Практикум. – М.: БИНОМ. Лаборатория знаний, 2011.

### **Интернет-ресурсы**

1. Фотошоп онлайн на русском бесплатно: [Электронный ресурс]//. URL:https://photoshop-[com.ru/online.html](https://photoshop-com.ru/online.html) (Дата обращения: 12.10.2020).

2. Видео уроки по фотошопу для начинающих: [Электронный ресурс]//сайт YouTube. URL: https:// [https://www.youtube.com/playlist?list=PL0XUBaGiS6xjofSYnU4yKbdqmGY6Ry](https://www.youtube.com/playlist?list=PL0XUBaGiS6xjofSYnU4yKbdqmGY6RyE68) [E68](https://www.youtube.com/playlist?list=PL0XUBaGiS6xjofSYnU4yKbdqmGY6RyE68) . (Дата обращения: 12.10.2020).

3. Видео уроки Adobe Illustrator: [Электронный ресурс]//сайт YouTube. URL: <https://www.youtube.com/playlist?list=PLACB440C8DD16BA91>. (Дата обращения: 12.10.2020).